# **AFO 213 – Sommaire des commandes**

# **213.1 Introduction**

L'AFO 213 permet d'interroger divers sommaires de commandes. Le système distingue les sommaires suivants :

- commandes par fournisseur;
- commandes par budget;
- commandes par demandeur.
- commandes par destinataire

Cette AFO permet également d'effectuer des restrictions. Les restrictions sont possibles par :

- date
- statut de la commande
- type de la commande
- fournisseur : uniquement valable pour les sommaires par budget et par demandeur.
- budget : uniquement valable pour les sommaires par fournisseur et par demandeur.

### **Attention**

Dans ces sommaires sont affichées toutes les commandes non archivées (indépendamment de leur statut).

Après la sélection de cette AFO, un menu s'affiche :

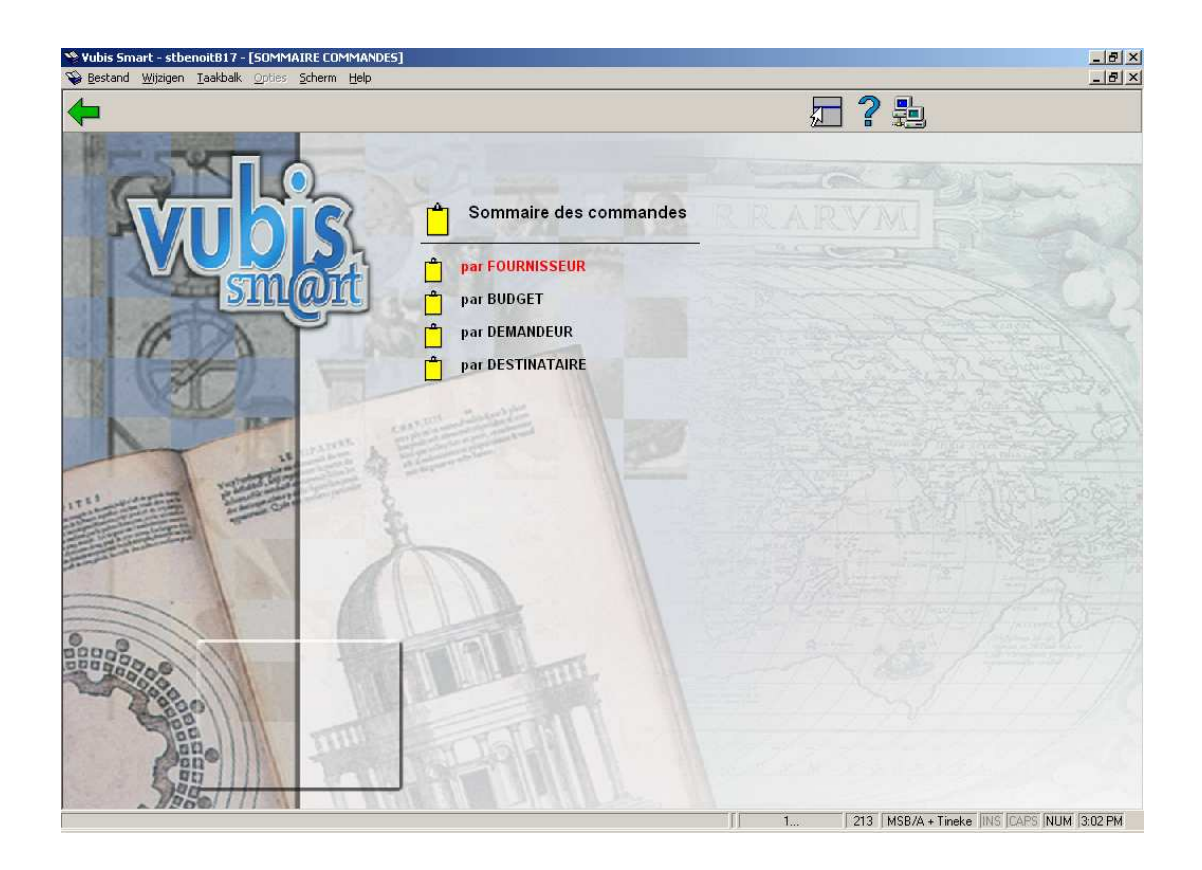

Les options du menu seront expliquées séparément dans les paragraphes suivants.

# **213.2 Par fournisseur**

Après la sélection de cette option, un écran de saisie s'affichera.

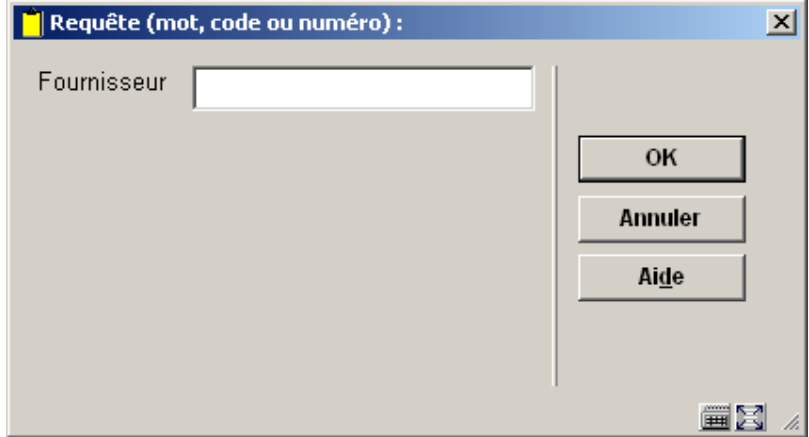

Identifiez un fournisseur par une des méthodes proposées par le système (recherche par numéro, code ou mot du nom). Consultez la description de l'AFO 241 ('Gestion fichier des fournisseurs') pour plus d'expli vous avez identifié un fournisseur au moyen de son numéro ou de son code, le système sélectionne le fournisseur correspondant.

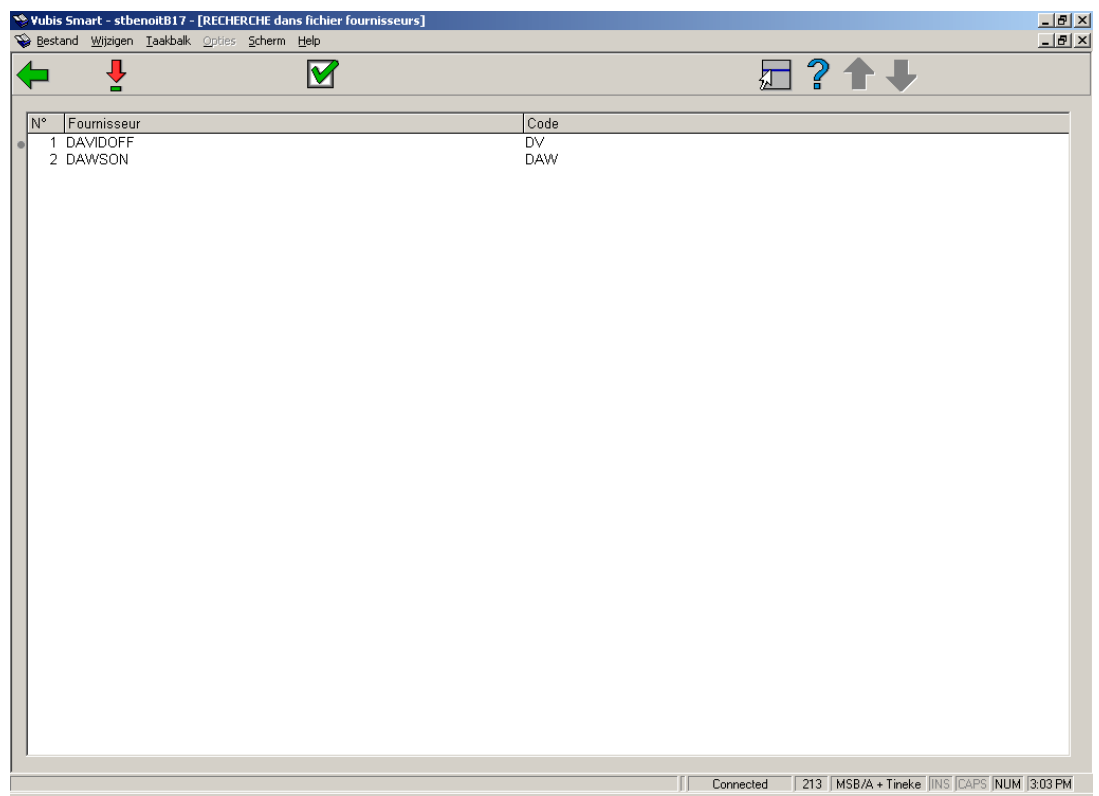

### **Options sur l'écran**

**Choisir fournisseur** – Sélectionner un fournisseur du liste. Utiliser l'option **'Continuer'** sur l'écran suivant, pour consulter toutes les commandes effectuées chez le fournisseur correspondant.

**Sélectionner et continuer**: Sélectionner un fournisseur du liste et puis cet option pour consulter toutes les commandes effectuées chez le fournisseur correspondant. S'il n'y a aucune commande pour un fournisseur, un message apparaîtra : "aucun commande notifiée!"

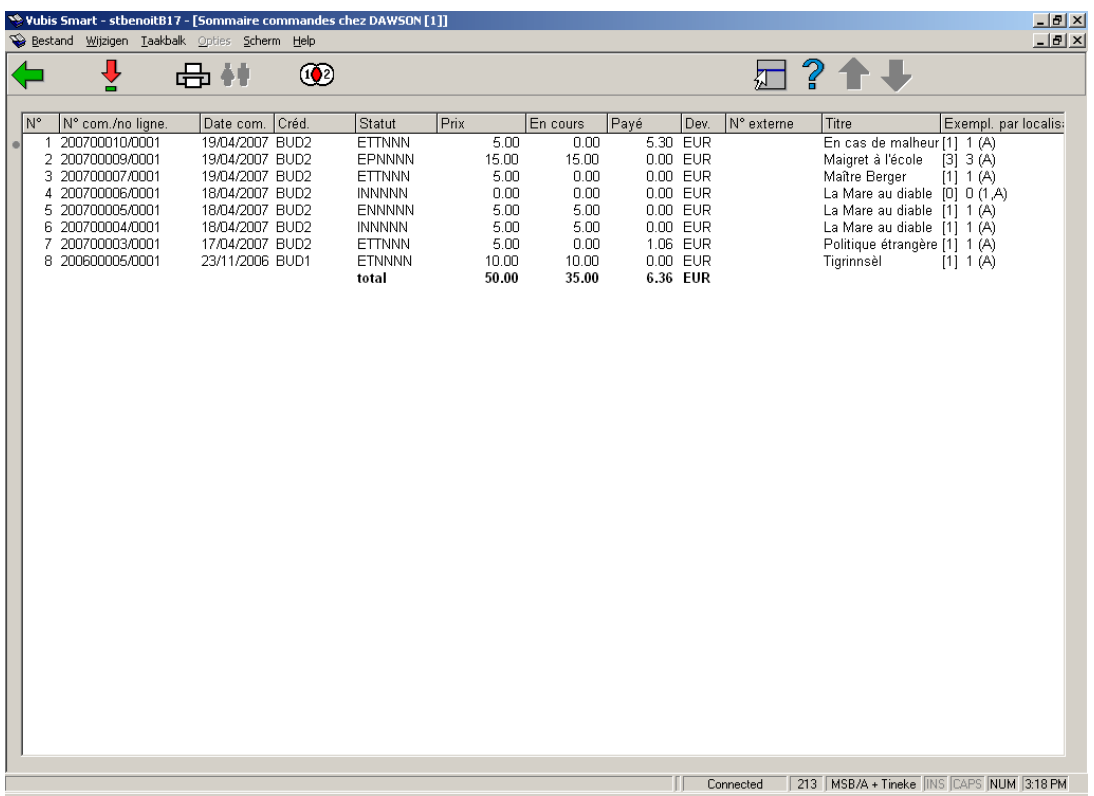

### **Colonnes sur l'écran**

**N o** : numéro de ligne;

**N o com./no ligne.**: numéros de commande et de ligne de commande;

**Date com.**: date de la commande;

**Créd..**: code de la ligne budgétaire

**Statut**: le statut de la commande;

**Prix**: le prix de la commande;

**En cours**: le montant impayé pour cette commande (Celui-ci peut être identique au montant de la commande, ou d'un montant différent quand un paiement partiel a été fait. Il se remet à zéro quand toute la commande a été payée.)

**Payé**: le montant payé pour cette commande.

**Dev.**: devise du prix d'engagement.

**N° externe** : numéro externe (de commande) facultatif.

**Titre**: (début du) titre.

**Exempl. par localisation**: le total des exemplaires commandés, suivi du détail des exemplaires commandés par localisation.

Le total apparaît en bas de la liste. Il s'agit du total cumulant toutes les dernières commandes passées (ainsi que les commandes montrés avant). Il ne s'agit pas du total général des commandes envoyées à un fournisseur.

#### **Attention**

Les sommes engagées au budget sont affichées quel que soit le statut de la commande concernant la facturation et le paiement. Ce type d'informations financières n'est pas consultable dans cette fonction.

### **Options sur l'écran**

**Information détails (+)** - sélectionnez une commande et cliquez sur cette option pour accéder au détail de la commande.

**Créer panier** – Vous pouvez à tout moment mettre la liste consultée à l'écran dans un panier en vue de trier la liste en 141 et de l'éditer. Après la sélection de cette option, un écran de saisie s'affichera. Rentrez un nom de panier existant ou tapez un nouveau nom pour créer un panier. Vous pouvez ajouter un commentaire éventuellement pour noter le contenu de la liste

**Supprimer demandeur**- avec cette option vous pouvez supprimer le demandeur de tous les commandes montrées.

**Limiter commandes à afficher** - , le système vous offre la possibilité de restreindre le sommaire à l'aide (d'une combinaison) de quelques critères. Après la sélection de cette option, un écran de saisie s'affichera:

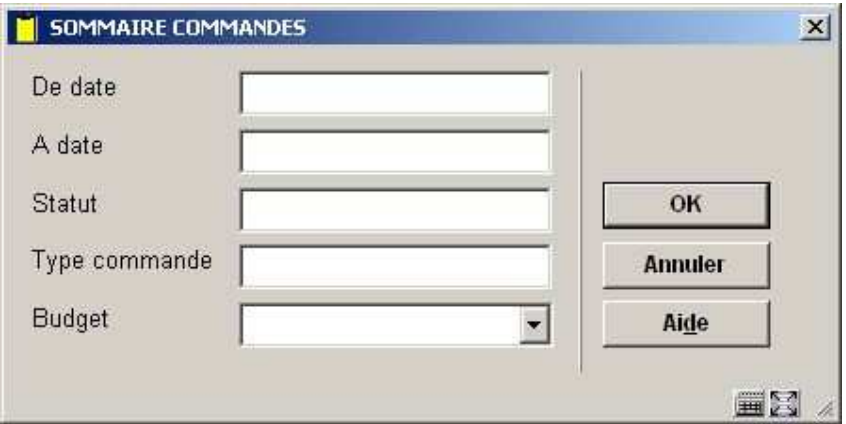

### **Zones sur l'écran**

**De date** et **A date** - pour générer un sommaire des commandes effectuées au cours d'une période déterminée;

**Statut** - pour générer un sommaire des commandes ayant un certain statut (par ex. uniquement les commandes envoyées, ou uniquement les commandes réceptionnées partiellement). Les statuts valides sont:

- Pour commandes:  $I =$  introduite;  $B =$  bloquée;  $E =$  envoyée
- Pour autres statuts:  $N = non; P =$  partiel;  $T =$  total

#### **Exemple**

#### E\*\*T\*\*

 Montrer uniquement les commandes dont le statut de commande est « envoyé » et dont le statut rappel 1 est 'total' (indépendamment du statut relatif à la réception, à l'enregistrement de la facture, au rappel 2 et à l'annulation)

**Type commande** - Tapez un type de commande valable. Utilisez l'étoile (\*) lorsqu'une partie du type de commande ne doit pas servir pour la restriction.

#### **Exemple**

D\*\*\* uniquement les dons

D idem

\*\*\*R toutes les commandes rétrospectives

**Budget** - sélectionnez le budget dans la liste déroulante

Après avoir suivi toute la procédure, le système affiche à nouveau la liste des commandes, mais en tenant compte cette fois-ci des critères de restriction introduits. Si aucune commande ne répond aux critères de restrictions introduits, le système affiche le message 'plus de commande notée!'. Après avoir appuyé sur la touche <Retour>, le système affiche l'écran de recherche ; sélectionnez le fournisseur.sur le compte duquel vous étiez pour obtenir à nouveau la liste complète des commandes liées à ce fournisseur.

# **213.3 Par Budget**

Après la sélection de cette option, un écran de saisie s'affichera. Employez la même méthode que pour "**Par fournisseur**". Consulter la section 213.2 ci-dessus. Vous pouvez restreindre le sommaire par les critères suivant : date, statut, type de commande et fournisseur.

## **213.4 Par Demandeur**

Après la sélection de cette option, un écran de saisie s'affichera. Employez la même méthode que pour "**Par fournisseur**". Consulter la section 213.2 ci-dessus. Vous pouvez restreindre le sommaire par les critères suivant : date, statut, type de commande et fournisseur.

# **213.5 Par Destinataire**

Après la sélection de cette option, un écran de saisie s'affichera. Employez la même méthode que pour "**Par fournisseur**". Consulter la section 213.2 ci-dessus. Vous pouvez restreindre le sommaire par les critères suivant : date, statut, type de commande.

• **Document control - Change History** 

•

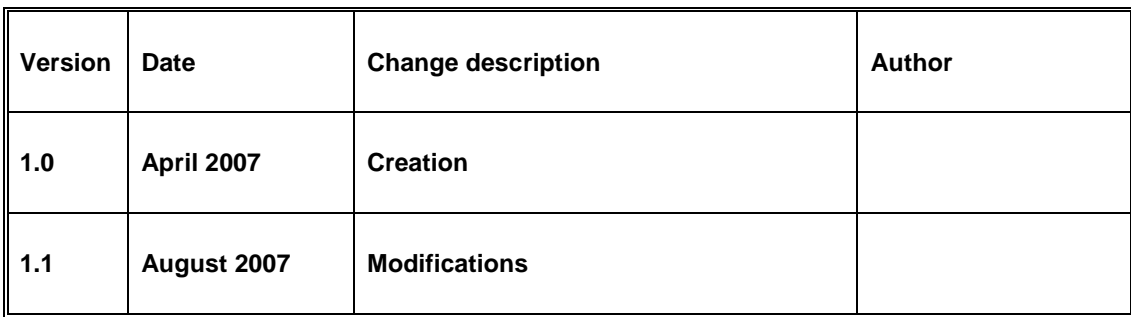